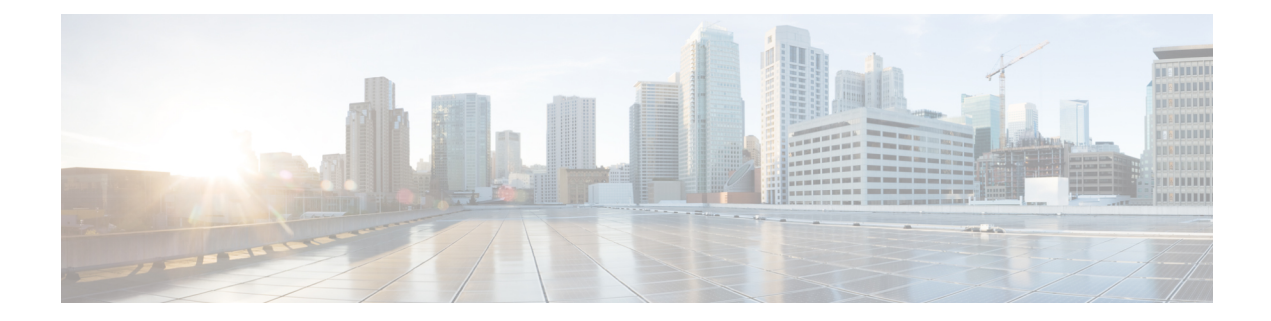

## 自動帯域幅バンドル **TE++** の設定

MPLS-TEトンネルは、ラベル付きの接続を設定し、エンドポイント間の動的な帯域幅容量を提 供するために使用されます。自動帯域幅機能は帯域幅容量の動的な要求に対応するもので、測 定されたトラフィック負荷に基づいて MPLS-TE トンネルのサイズを動的に変更します。ただ し、多くのお客様は、ロードバランシングと冗長性を目的として、エンドポイント間での複数 の自動帯域幅トンネルを必要としています。2 つのエンドポイント間で集約帯域幅の要求が増 加した場合は、自動帯域幅機能を設定してトンネルのサイズを変更するか、または新しいトン ネルを作成して、2つのエンドポイント間のすべてのトンネルにわたって要求全体のロードバ ランシングを図ることができます。同様に、2 つのエンドポイント間で集約帯域幅の要求が減 少した場合は、自動帯域幅機能を設定してトンネルのサイズを縮小するか、または新しいトン ネルを削除して、エンドポイント間の残りのトンネルにわたってトラフィックのロードバラン シングを図ることができます。自動帯域幅バンドル TE++ 機能は、自動帯域幅機能を拡張した ものであり、リアルタイムでのトラフィックのニーズに基づいて、宛先への MPLS-TE トンネ ルの数を自動的に増減することができます。

帯域幅の要求の増加に対する応答として自動的に作成されるトンネルのことを「クローン」と 呼びます。クローントンネルは、設定済みのメインのトンネルのプロパティを継承します。た だし、ユーザが設定した負荷間隔を継承することはできません。元のトンネルとそのクローン をまとめて「セット」と呼びます。元のトンネルに対して作成できるクローンの数について、 上限と下限を指定できます。

帯域幅の増加が必要な場合に新しいトンネルのクローンを作成するプロセスのことを「スプ リット」と呼びます。セット内のいずれかのトンネルのサイズが、設定したスプリット帯域幅 を上回ると、スプリット割が開始され、クローン トンネルが作成されます。

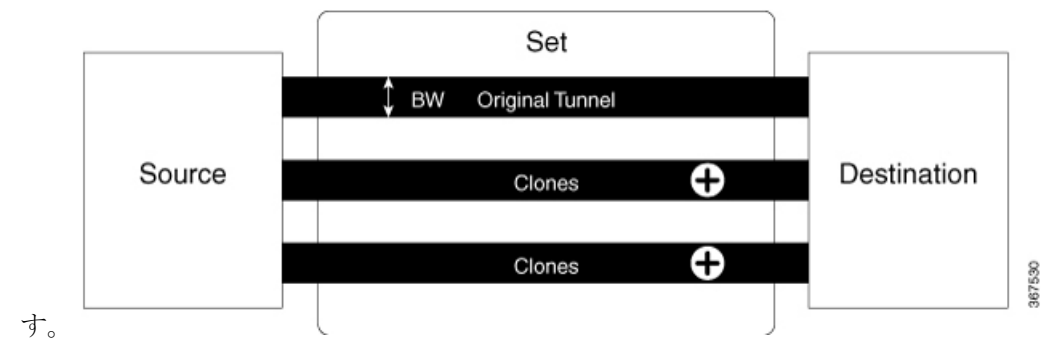

次の図は、スプリット帯域幅を超えた場合のクローン トンネルの作成について説明していま

帯域幅の要求が減少したときにクローントンネルを削除するプロセスのことを「マージ」と呼 びます。帯域幅が、セット内のいずれかのトンネルで設定されたマージ帯域幅を下回ると、ク ローン トンネルが削除されます。

次の図は、帯域幅がマージ帯域幅を下回った場合のクローントンネルの削除と元のトンネルと のマージについて説明しています。

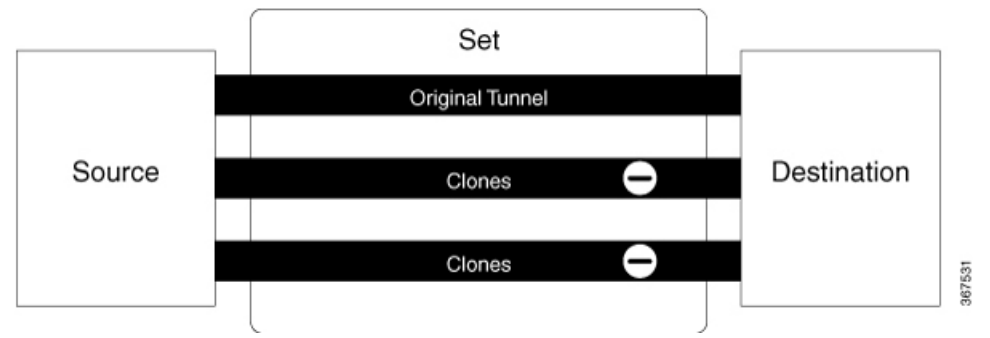

セット内のトンネル間で集約帯域幅の要求を均等にロードシェアリングするには、複数の方法 があります。これは、集約帯域幅の要件を満たすペアを選択するためのアルゴリズムが必要で あることを意味します。アルゴリズムを導くガイドとして名目帯域幅を設定し、トンネルの平 均帯域幅を決定することができます。名目帯域幅を設定しない場合、TE は、スプリットおよ びマージ帯域幅の平均を名目帯域幅として使用します。

## 制約事項および使用上の注意事項

自動帯域幅バンドル TE++ 機能には、次の使用上のガイドラインが適用されます。

- この機能は名前付きトンネルでのみサポートされており、tunnel-te インターフェイスでは サポートされていません。
- クローン数の下限値の範囲は 0 ~ 63 で、クローン数の下限のデフォルト値は 0 に設定さ れています。
- クローン数の上限値の範囲は 1 ~ 63 で、クローン数の上限のデフォルト値は 63 に設定さ れています。

## 設定例

次に、名前付き MPLS-TE トラフィック トンネルにおいて自動帯域幅バンドル TE++ 機能を設 定する例を示します。この機能を動作させるには、次の値を設定する必要があります。

- min-clones:元のトンネルが作成できるクローン トンネルの最小数を指定します。
- max-clones:元のトンネルが作成できるクローン トンネルの最大数を指定します。
- nominal-bandwidth:要求全体を満たすトンネル数を計算するための平均帯域幅を指定しま す。
- split-bandwidth:元のトンネルを分割するための帯域幅の値を指定します。トンネル帯域幅 が、設定したスプリット帯域幅を超えると、クローン トンネルが作成されます。

• merge-bandwidth:元のトンネルとクローンをマージするための帯域幅を指定します。帯域 幅が、設定したマージ帯域幅を下回ると、クローン トンネルが削除されます。

この例では、クローン数の下限を 2 に設定し、クローン数の上限を 4 に設定しています。スプ リットおよびマージの帯域幅サイズを、200 および 100 kbps と設定しています。

RP/0/RP0/CPU0:router(config)# mpls traffic-eng RP/0/RP0/CPU0:router(config-mpls-te)# named-tunnels RP/0/RP0/CPU0:router(config-te-named-tunnels)# tunnel-te xyz RP/0/RP0/CPU0:router(config-te-tun-name)# auto-bw RP/0/RP0/CPU0:router(config-mpls-te-tun-autobw)# auto-capacity RP/0/RP0/CPU0:router(config-te-tun-autocapacity)# min-clones 2 RP/0/RP0/CPU0:router(config-te-tun-autocapacity)# max-clones 4 RP/0/RP0/CPU0:router(config-te-tun-autocapacity)# nominal-bandwidth 5 RP/0/RP0/CPU0:router(config-te-tun-autocapacity)# split-bandwidth 200 RP/0/RP0/CPU0:router(config-te-tun-autocapacity)# merge-bandwidth 100

I